# Using Community Data Program data in Tableau

*By Jamie Carrick*

#### From Beyond 2020 to Tableau

- Most CDP data is in IVT format, openable only in Beyond 2020
- Tableau cannot read IVT tables extraction is required
- Beyond 2020 can export to CSV, a Tableau friendly format
- The exact process will depend on the data and the needs of the project

## Challenge: Preserving the multidimensionality of IVT tables

- IVT tables often contain >2 dimensions
- Limiting extracts to 2 dimensions is an option
	- 1 geography dimension and 1 variable dimension
	- Or 2 variable dimensions for a single geography
- It is possible to capture many or all combinations of dimensions in a single export

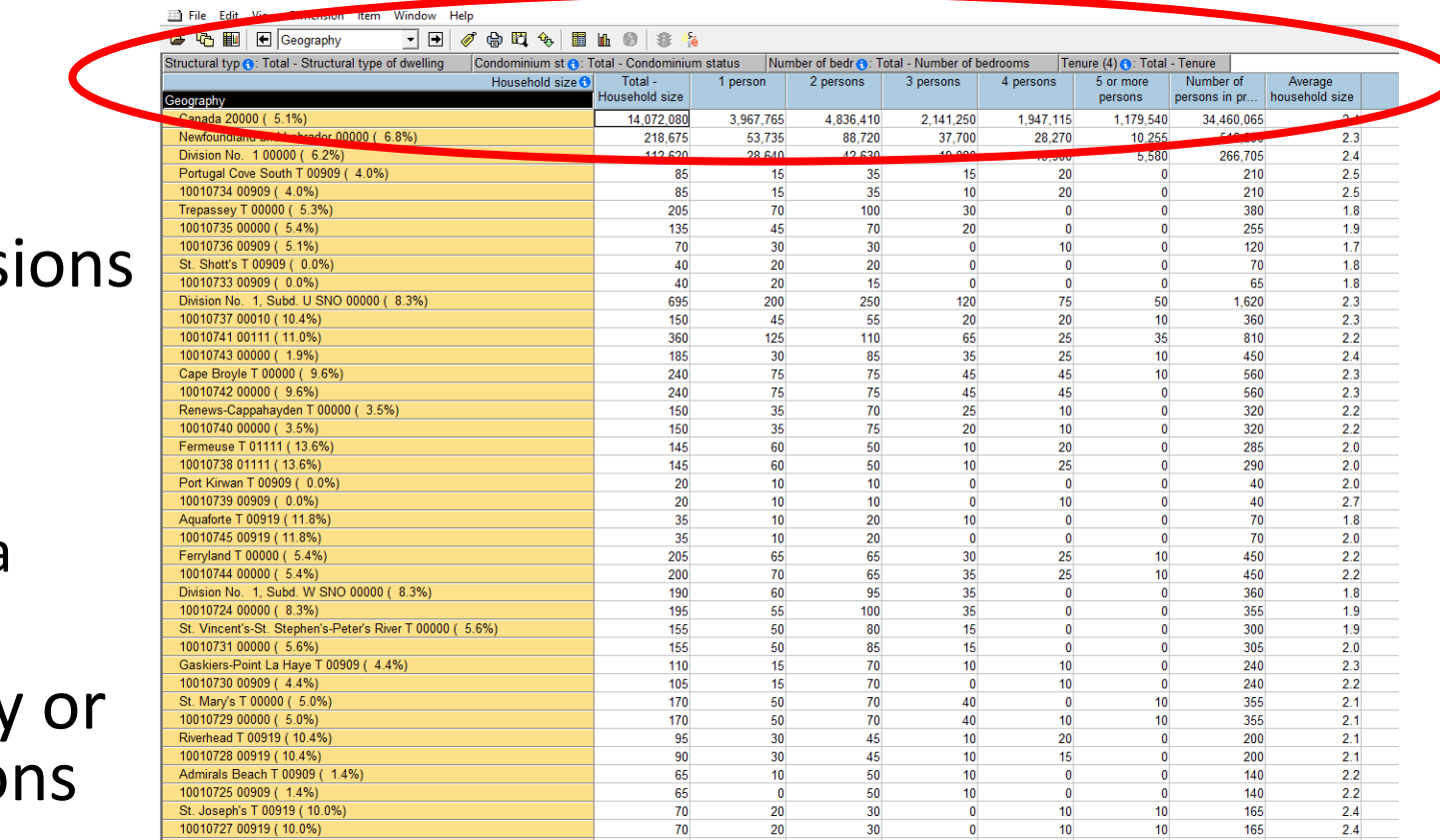

## Horizontal vs vertical table structures

#### **Horizontal**

- Numerical data stored in multiple columns
- Each column is a variable

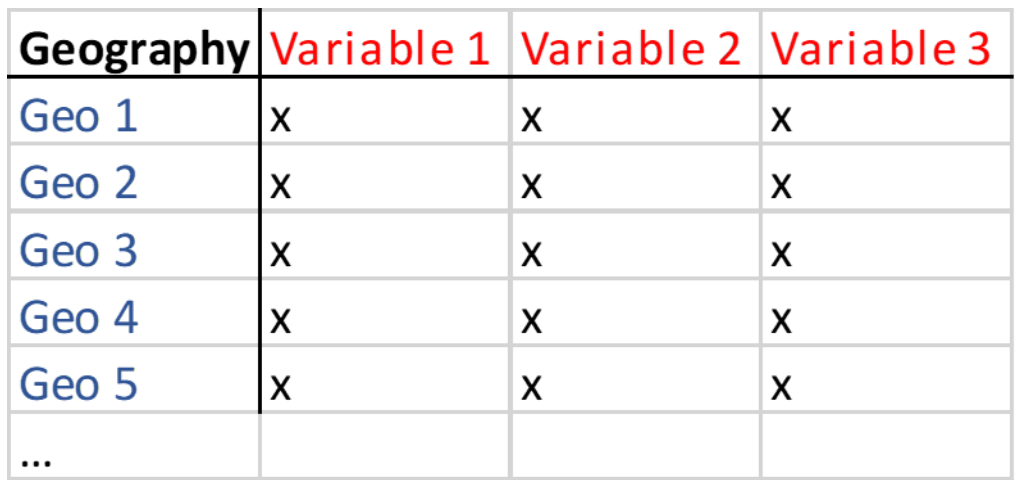

#### **Vertical**

- Data values are stored in a single column
- Each row is a single variable or combination of variables/ geographies
	- Non-numerical columns are dimensions
	- There is a row for each combination of variables in those dimensions
- Preferable in Tableau (in most cases)

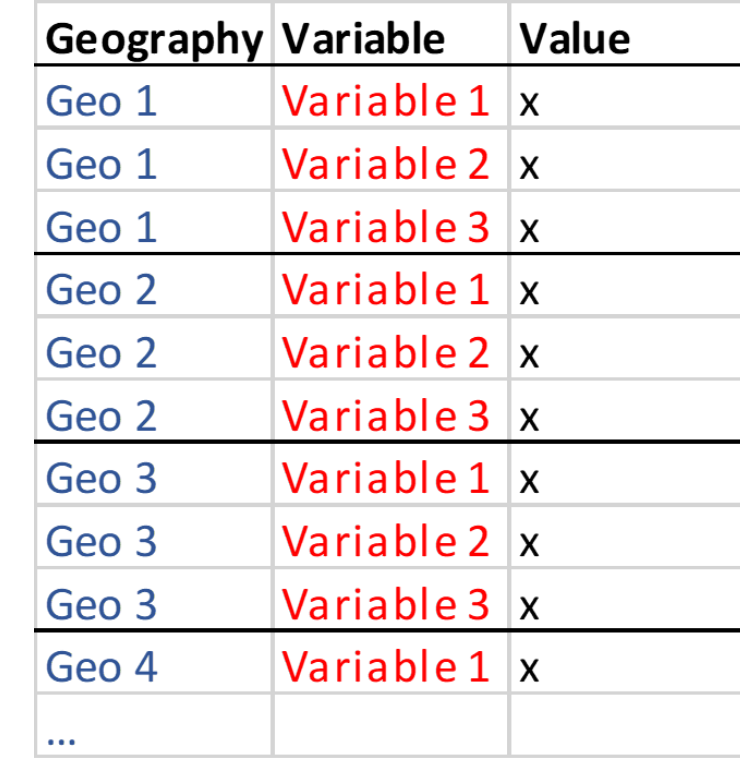

### Including more dimensions

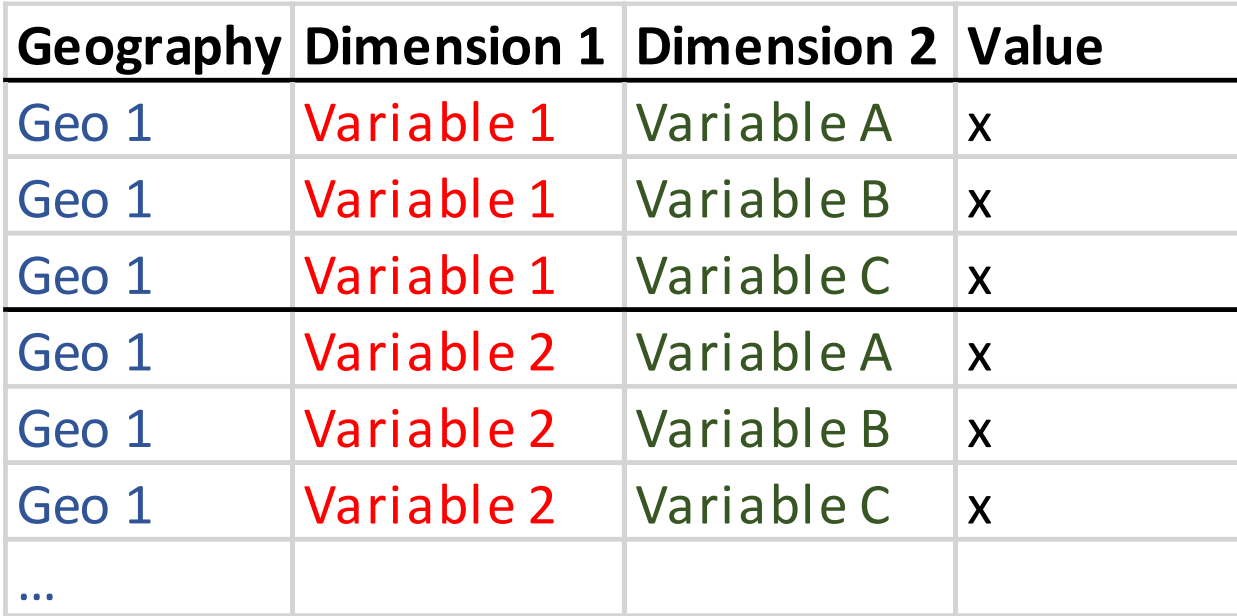

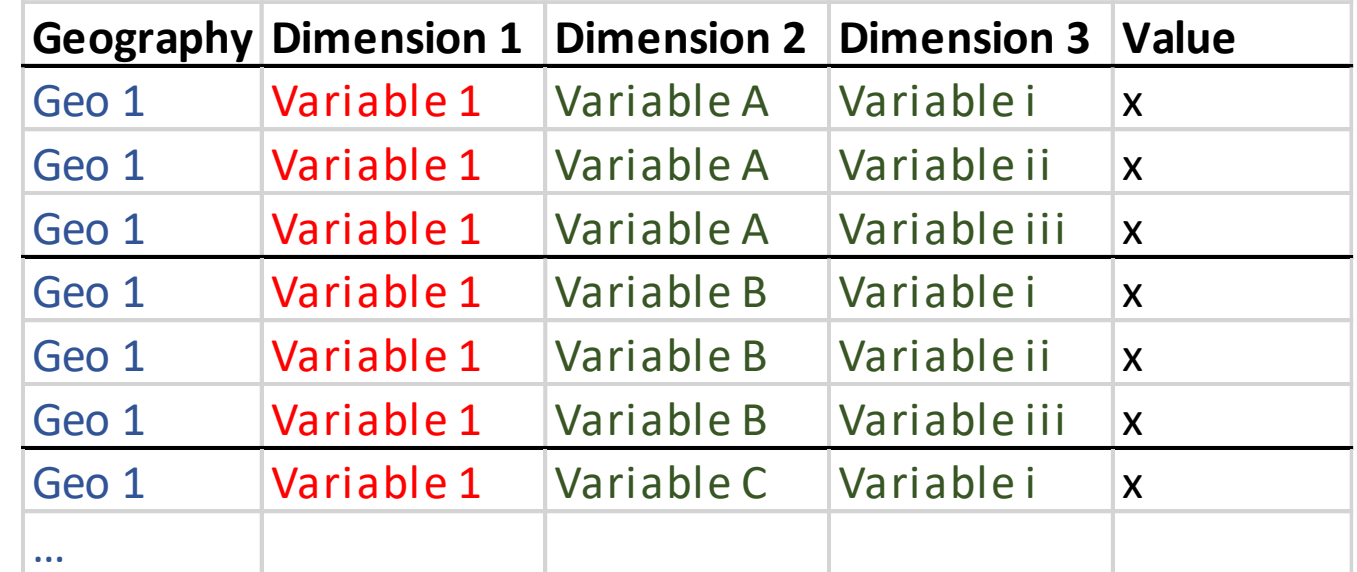

#### Vertical Tables in Beyond 2020

- Drag dimensions you wish to include next to geography
- One dimension will need to be on the x-axis
	- Can be a dimension you don't need (just highlight the total and export only that)
	- Otherwise can be pivoted later or left as columns
- Save as a CSV
	- Export can take a while (but it will work)

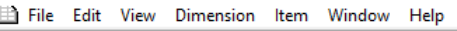

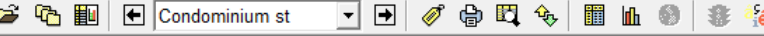

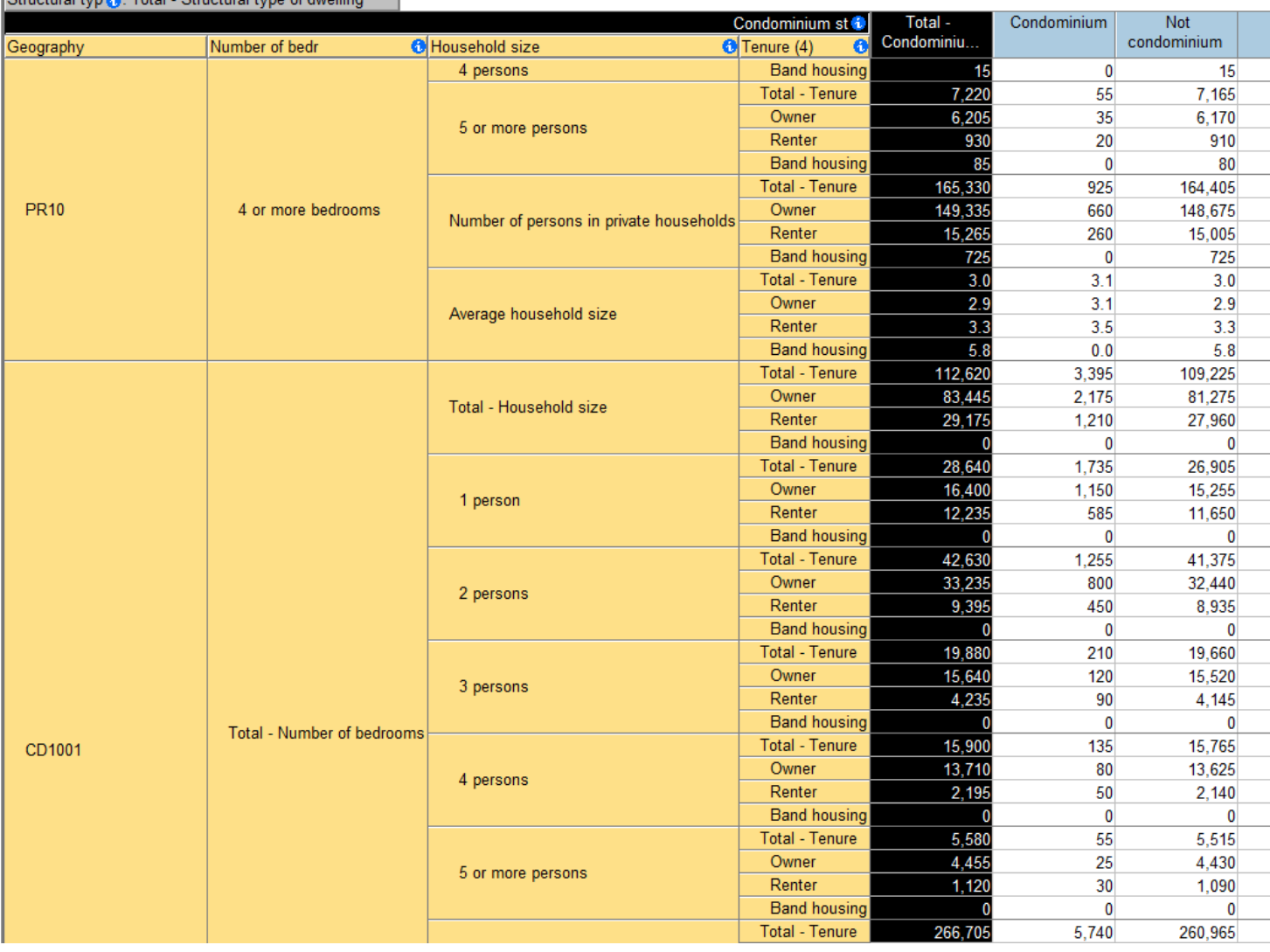

#### Vertical Tables in Beyond 2020

- Dimensions not included can be used as filters
- Variables that are not needed can be hidden to exclude from export
	- Reduces size of export

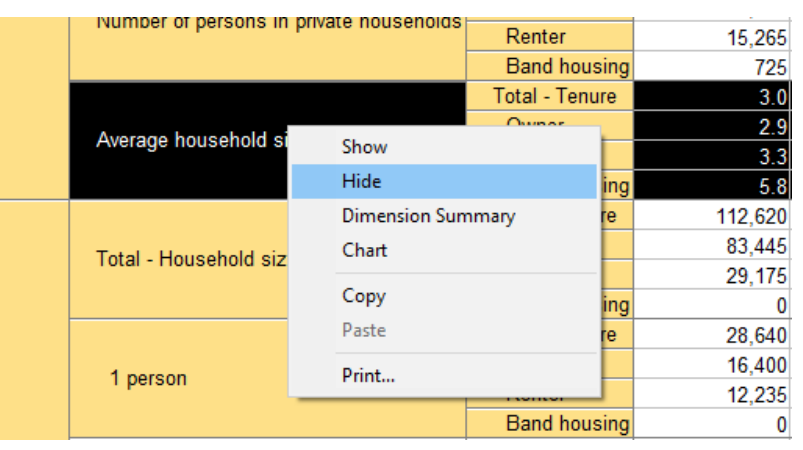

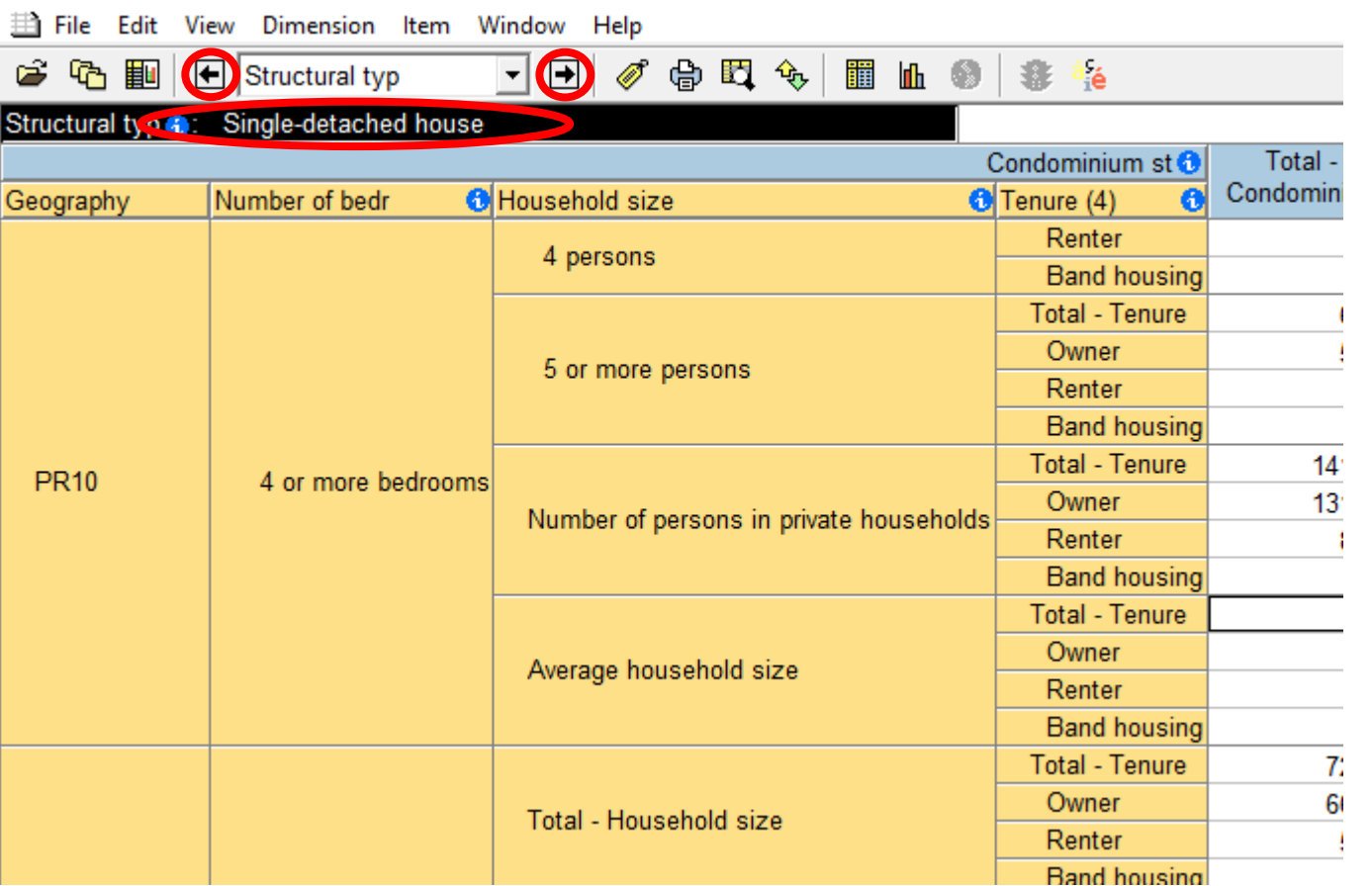

### Tableau Prep Builder

- Can be used to prep tables for Tableau (when necessary)
- Allows data processing on tables too large for Excel

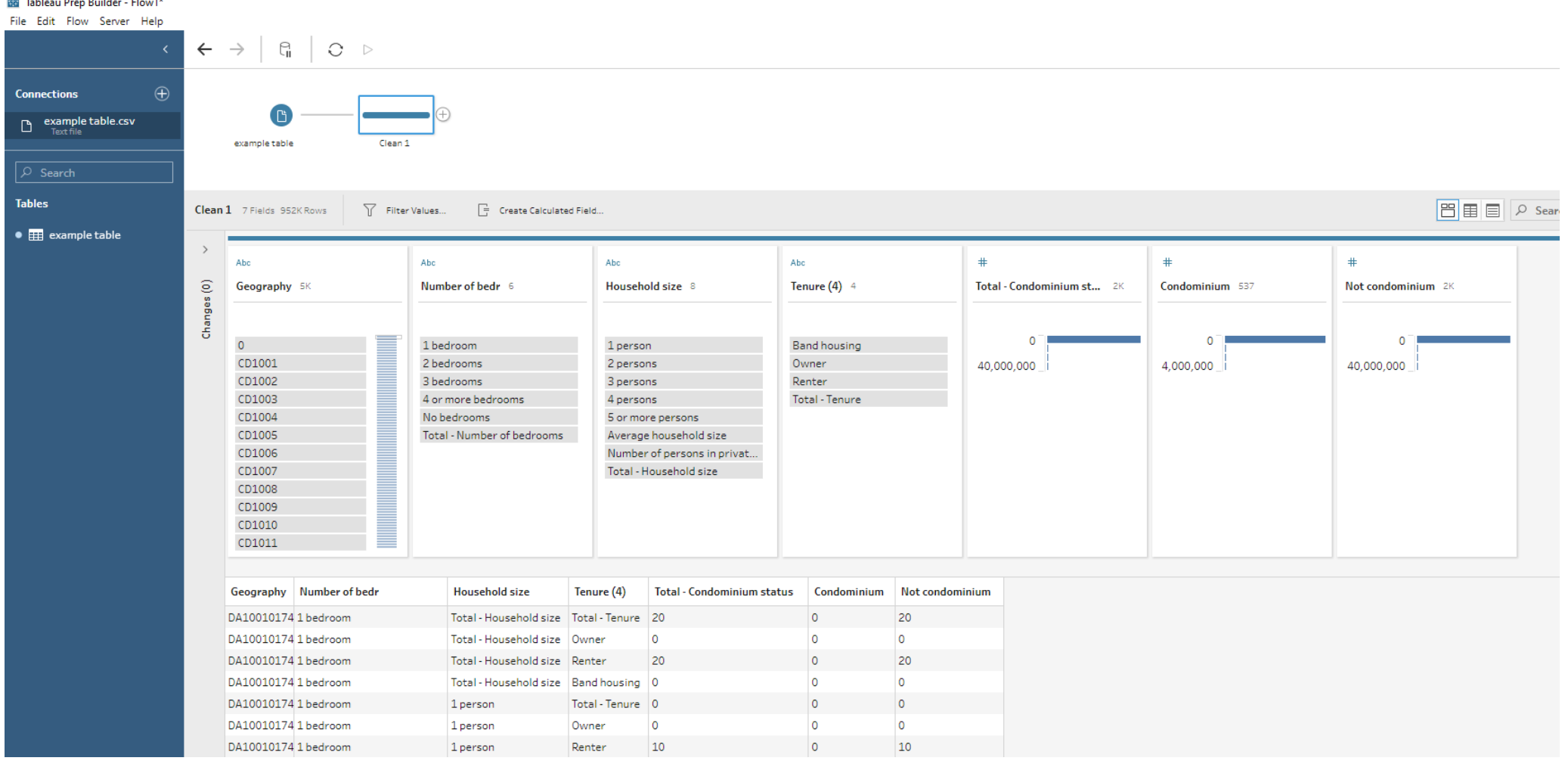

# Tableau Prep

- Pivot columns into rows
- Pivot rows into columns
- Perform calculations on columns
	- i.e. calculate inverses or percentages
- Join tables
	- i.e. joining geographic information
- Union tables
	- i.e. combine tables with same fields covering different regions or themes
- Export as Tableau Data Extract (.hyper)
	- Preferable format for working in Tableau
- Many of these functions are available in Tableau Desktop, but Prep directly edits the table

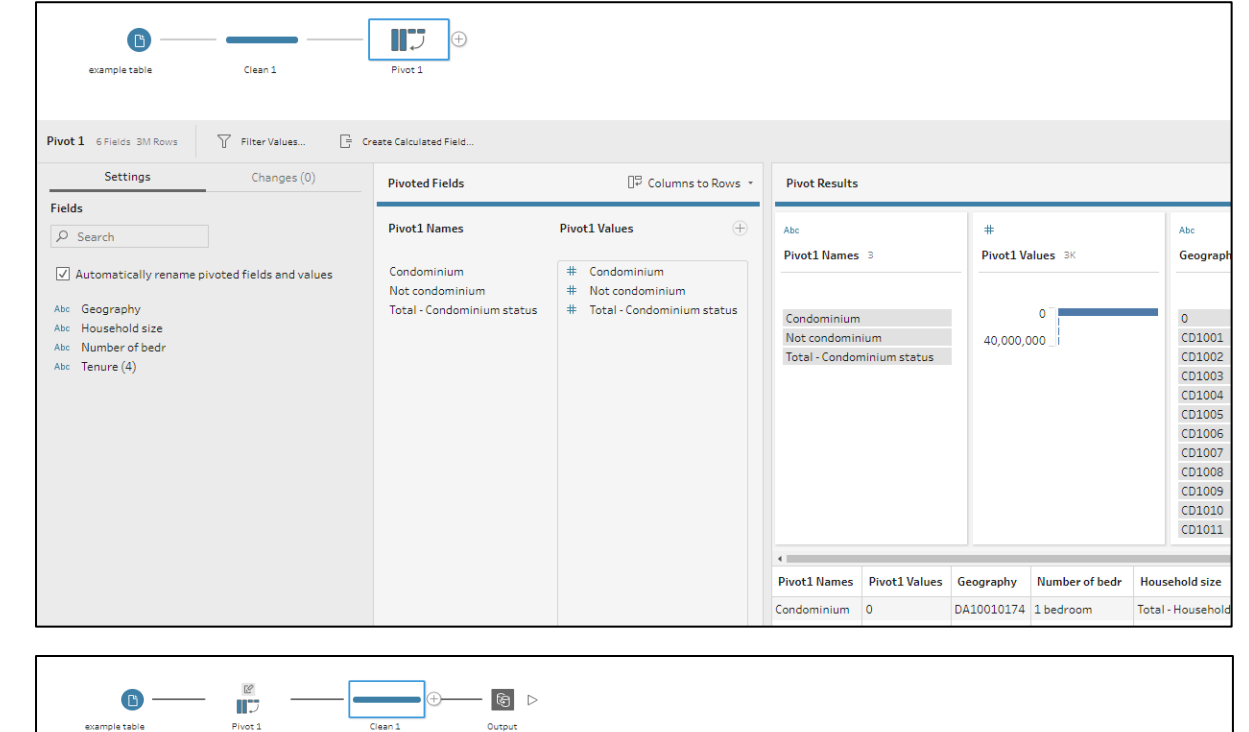

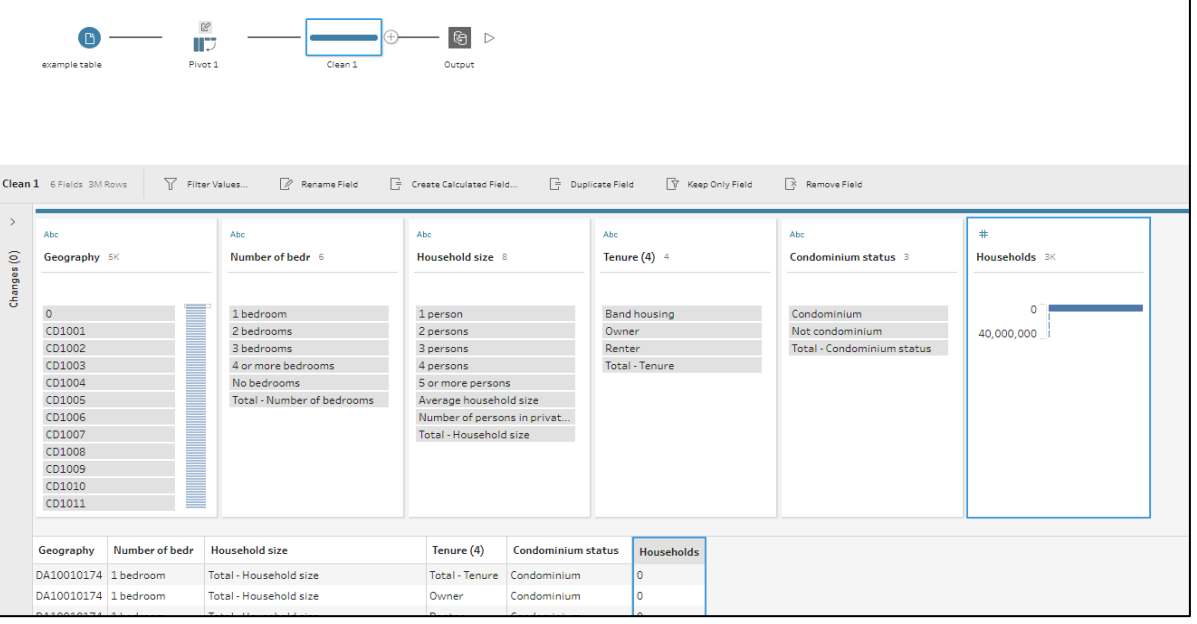

### Tableau Desktop

- Columns with variable names will be recognized as dimensions in Tableau
- Filter dimensions to choose a variable to display
	- When selecting variables, all dimensions should be filtered
	- Variable values are the measure fields
- Drag dimensions to rows/columns to create charts

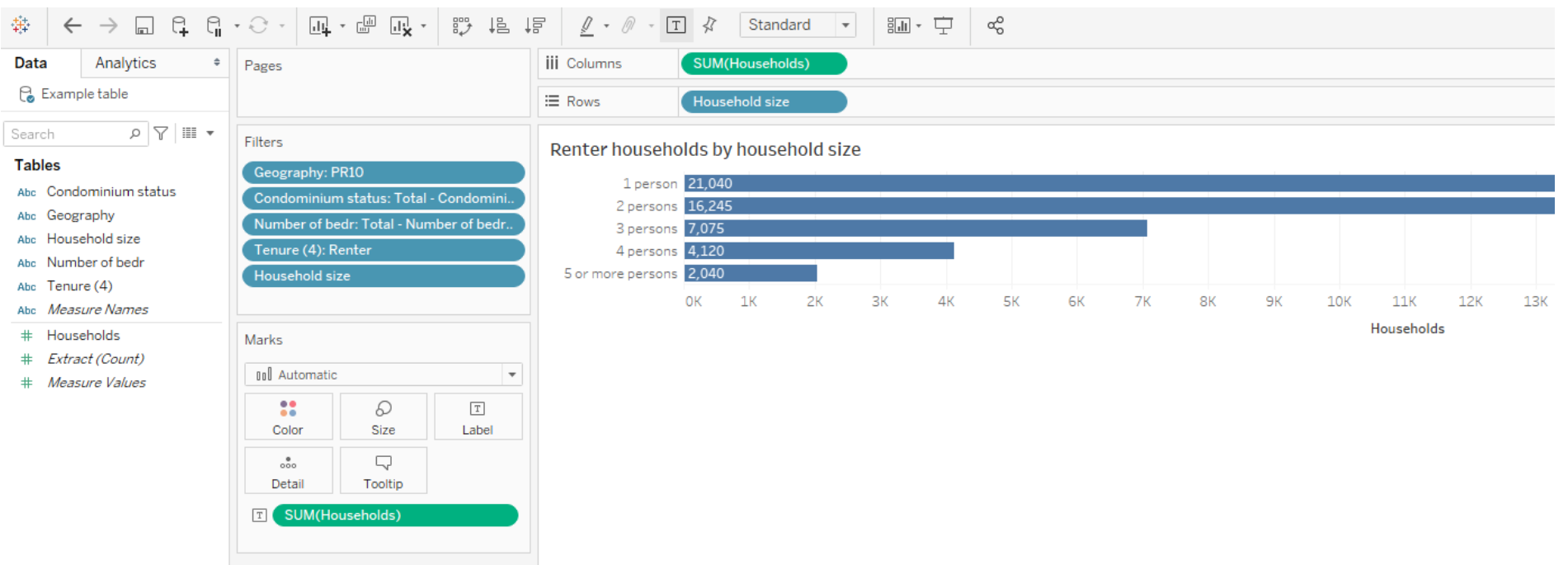

#### Tableau Desktop

- Dimensions can be used to provide filter options for users
	- Note: avoid selecting "(All)" when dimension contains a total

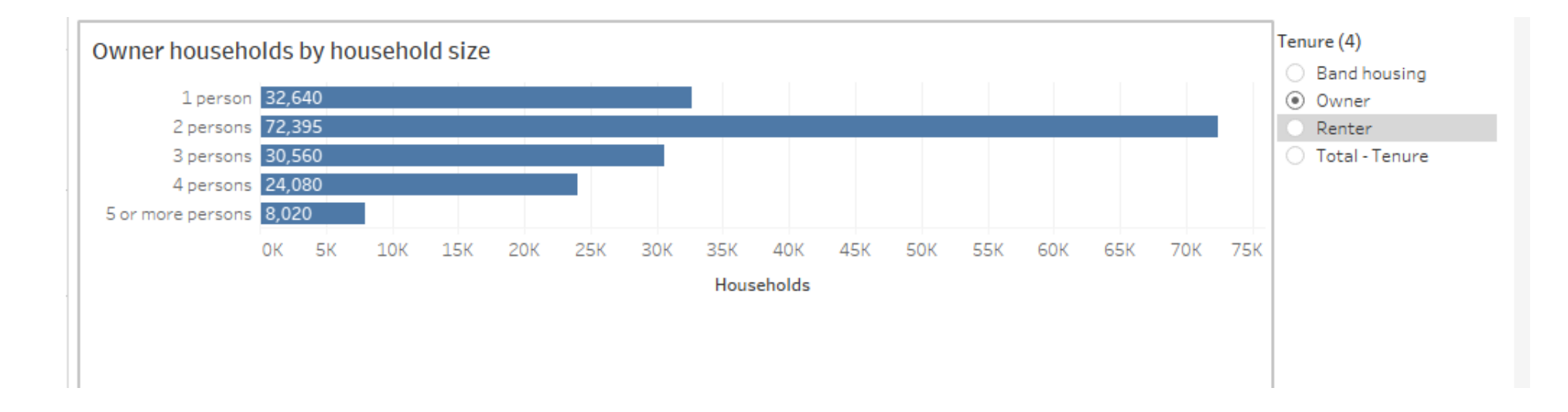

#### Tableau Desktop – mapping CDP data

- Census data can be mapped using shapefiles from Statistics Canada
- Connect data table to shapefile using relationships (instead of joins)

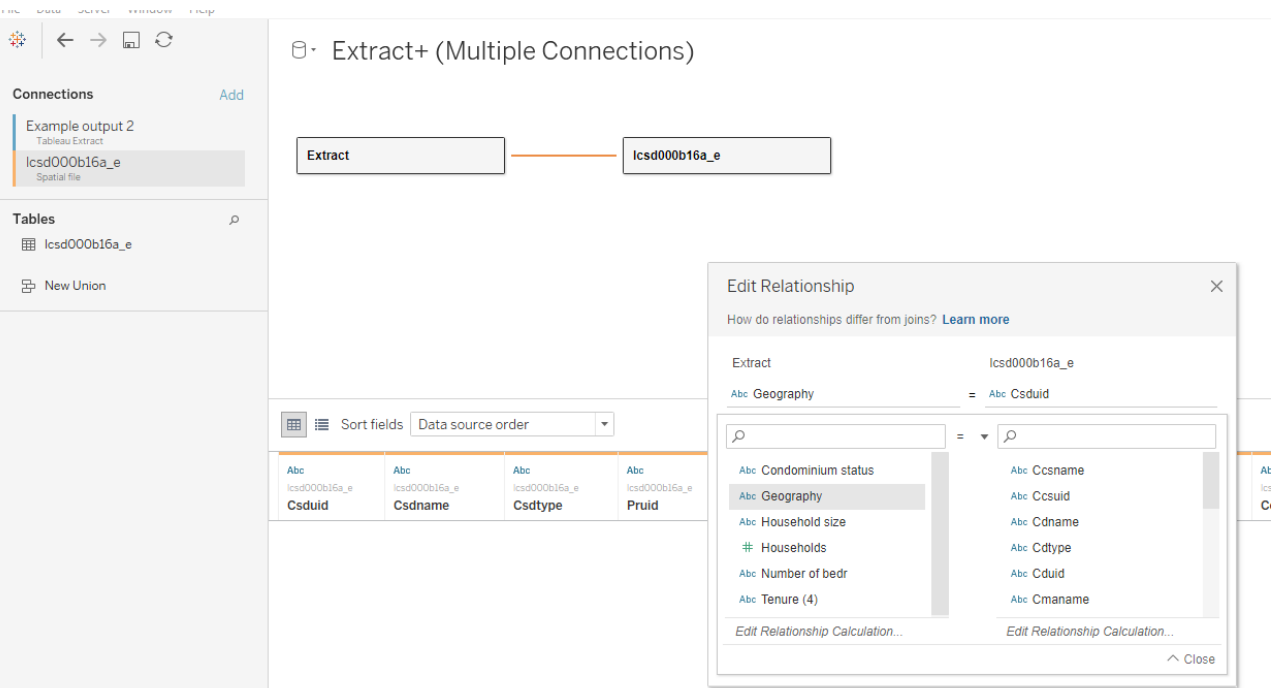

### Tableau Desktop – mapping CDP data

- Use filters from shapefile to choose which geographies to show
- Use filters from data table to choose which variable to map
- Maps in dashboards can be used with filter actions to select a geography to filter for
	- Note: data can be aggregated across multiple geographies, but only when they are counts
	- See Community Recovery Dashboard for example

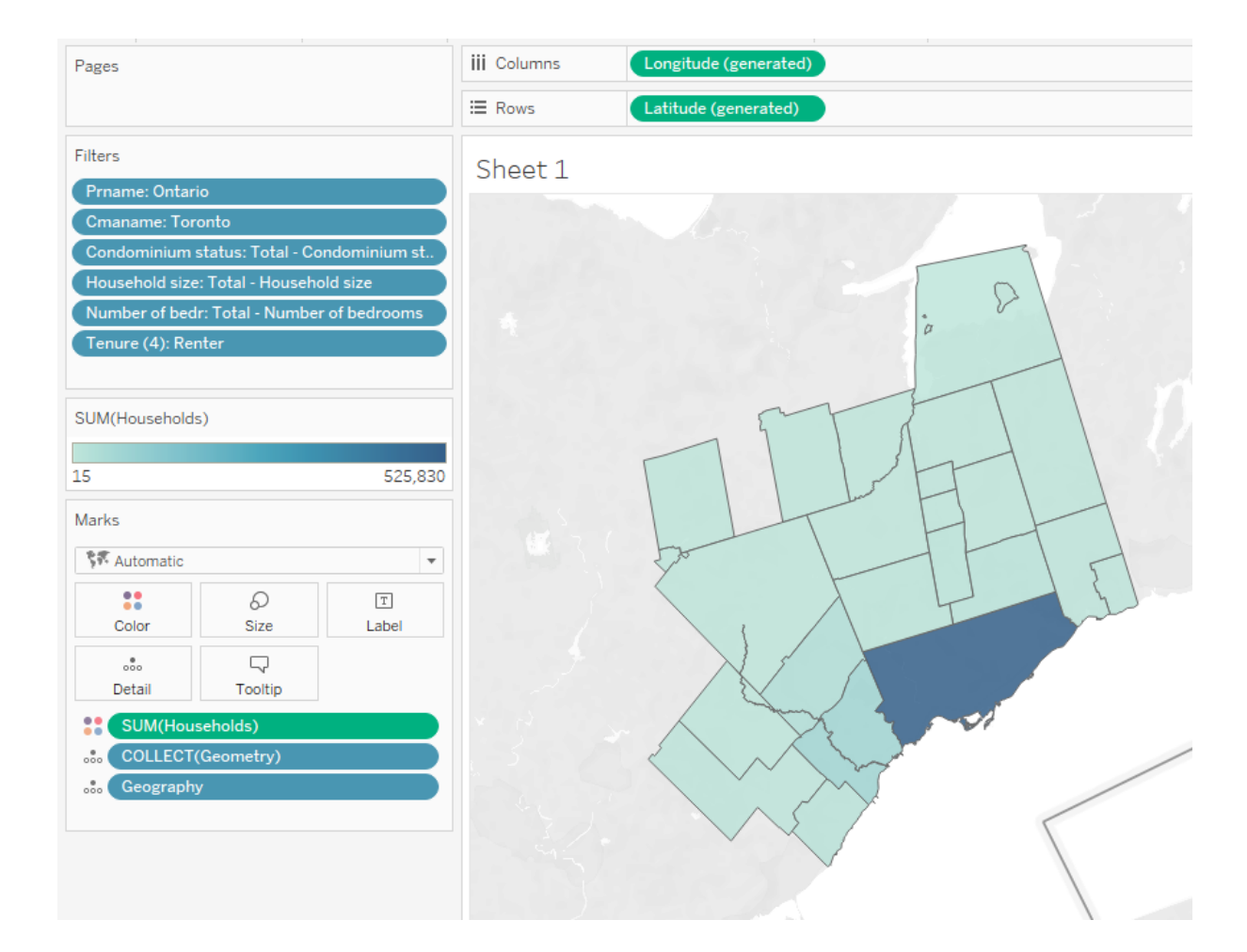

# Answering your questions

#### Learning the basics

#### • Resources

- [Tableau Free Training Videos](https://www.tableau.com/learn/training/20203)
	- Dozens of free training videos offered by Tableau
	- Helpful for getting started, learning the basics
- [The Tableau Community Forums](https://community.tableau.com/s/)
	- Ask questions and see answers to questions by other users
- [Tableau Public Viz of the Day](https://public.tableau.com/en-gb/gallery/?tab=viz-of-the-day&type=viz-of-the-day)
	- See how others use Tableau
	- Download workbooks to see how they work
- Google!

#### Making an infographic interactive

- Add filter options to dashboard for selecting
	- Geography
	- Variables to display/chart
	- Filters to add to charts
- Interactive maps
	- Select which geographies to view and which data to view on map
- Tooltips can show additional information

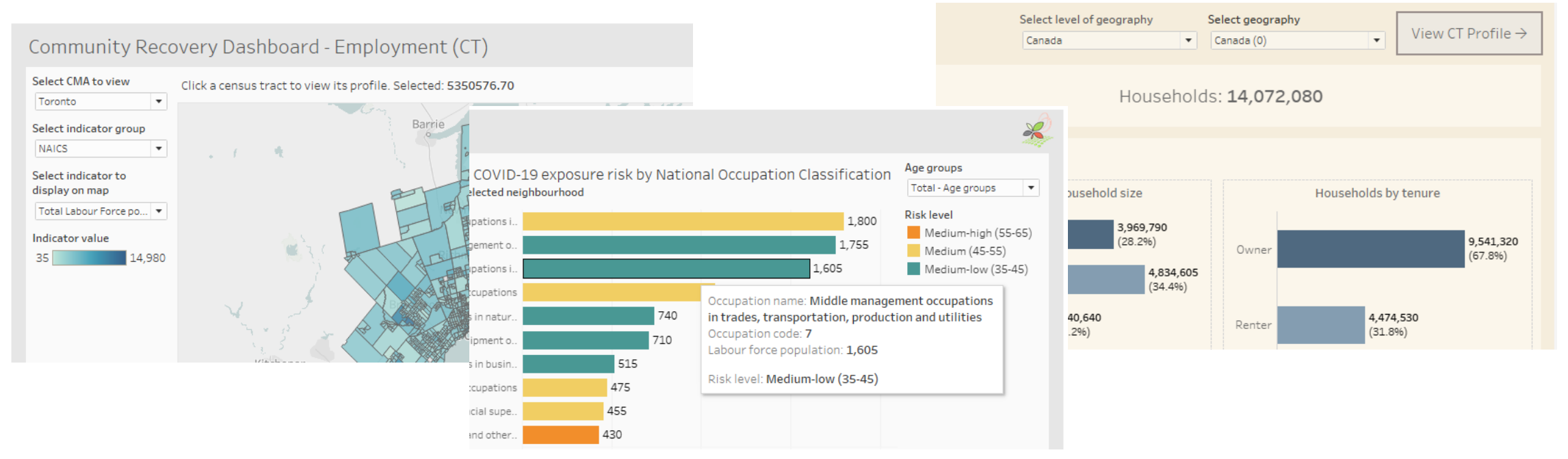

## Embedding Tableau Dashboards in webpages

#### • Tableau Public

- Free
- Embedded dashboard becomes publicly available anybody who sees it can download it, share it and access its data
- Tableau online or server
	- Monthly or annual fee
	- Only registered users under your organization can view
- Tableau Embedded Analytics
	- Significant cost, dependant on factors such as number of users
	- Secure, customizable embedding with support from Tableau

#### What can be done for free or for a reasonable cost?

#### • For free

- Tableau Public
	- Offers most or all the functionality of Tableau desktop
	- Dashboards can't be saved locally, only to Tableau Public where anybody who sees it can download it, share it and access its data
- Tableau Desktop 14-day free trial
- For reasonable cost
	- Techsoup offers discounted Tableau desktop licenses for non-profit organizations
		- 2-year license, includes Tableau prep builder

## Changing the data source tables for a live dashboard without having it explode

- Add the new table as a new connection to the existing data source
- Double click the old table in the data source pane, then drag the new table onto the old one
- Make sure field formats are correct and everything updated correctly, then old table connection can be removed
- Keep a backup of your workbook in case anything goes wrong

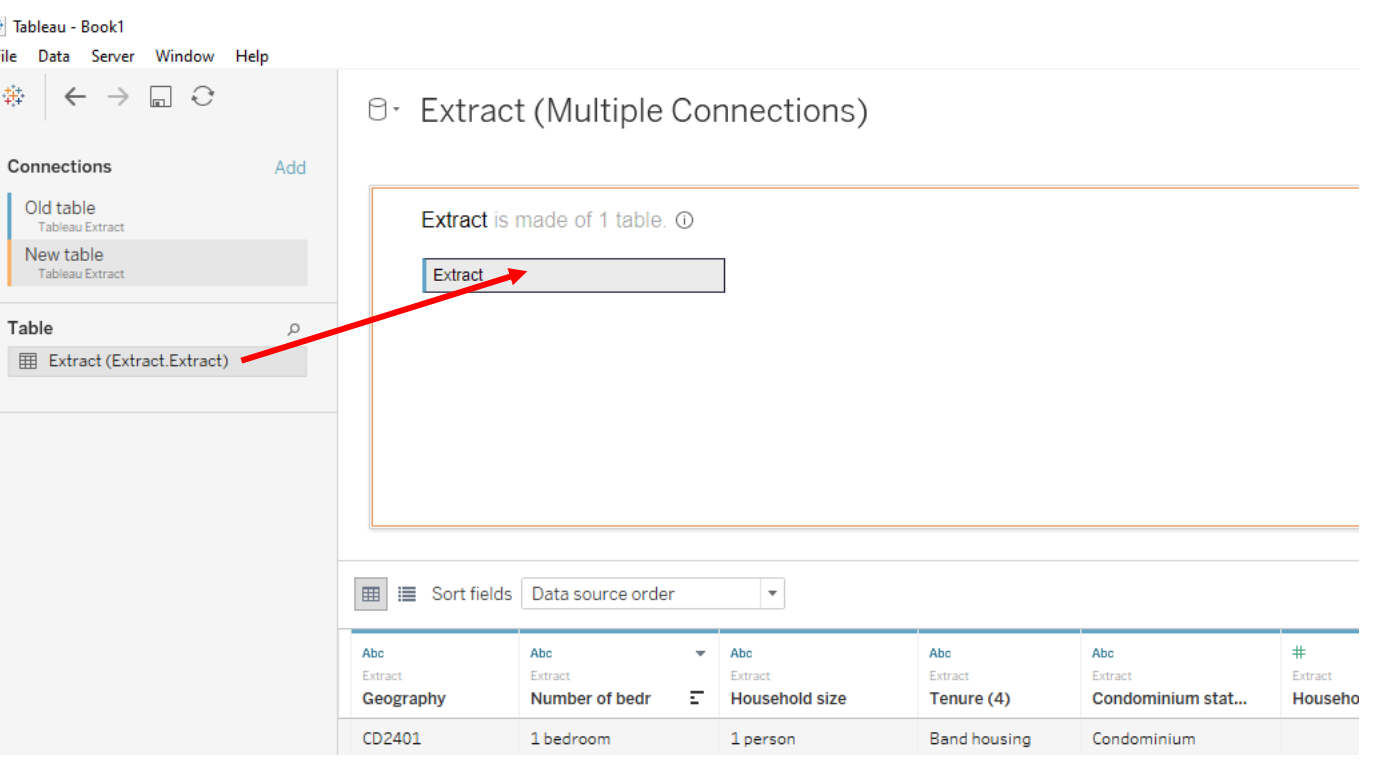

### Formatting dashboards for different screens and devices

• Use "Device preview" to preview your dashboard on different screens/devices and create separate layouts for those devices

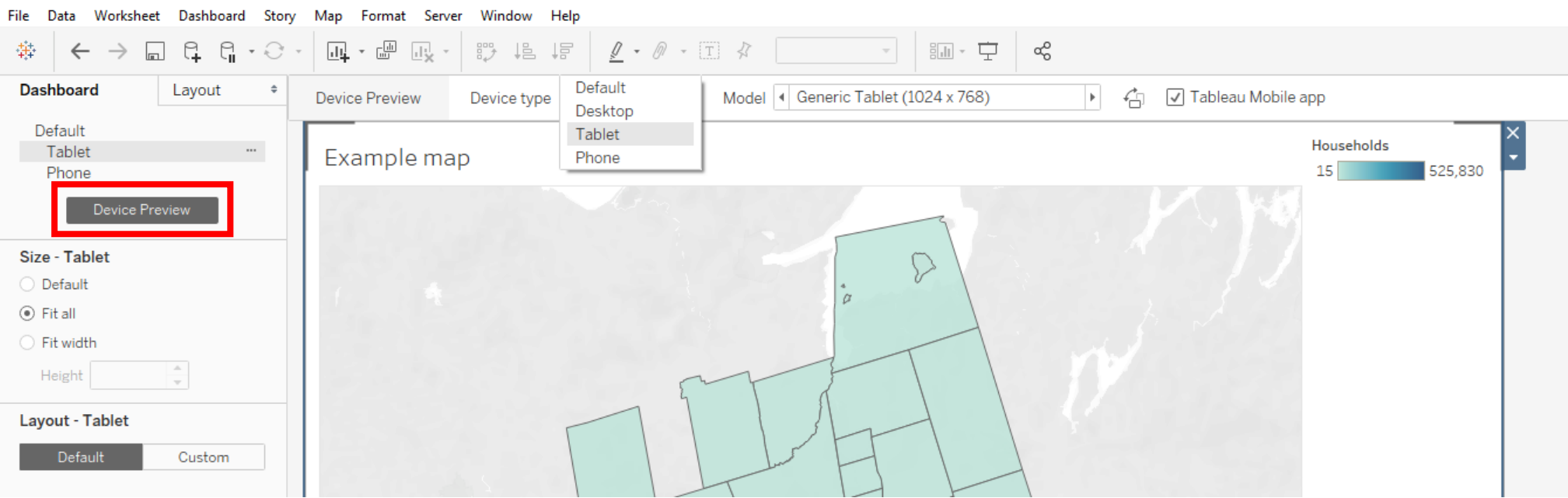

# Thank you!

*Questions?*